## How to get to GPS: Open Left Main Menu $\rightarrow$ Settings $\rightarrow$ GPS

GPS settings are the main settings for general GPS settings and location notification settings.

- **Rotate map according to GPS** turn on/off map rotation according to data from GPS instead of the device orientation sensor.
- Move to lower part of the screen turn on/off moving the current location to the lower part of the screen when following GPS.
- Elevation from air pressure turn on/off elevation measurements based on pressure sensors.
- Show off-track warning turn on/off an off-track warning when Follow GPS function is on.
- **Off-track warning distance** set up distance from the nearest trackpoint for an off-track warning to be shown.
- Off-track voice notification turn on/off off-track distance voice notification.
- Waypoint notification turn on/off notification when the GPS position is near a waypoint.
- Auto hide notification turn on/off auto-hide way point notification after a short period.
- **Waypoint notification distance** set up distance from the nearest waypoint for notification to be shown.
- Waypoint voice notification turn on/off off-waypoint description voice notification.

1/2

Last update: 2023/03/13 13:48

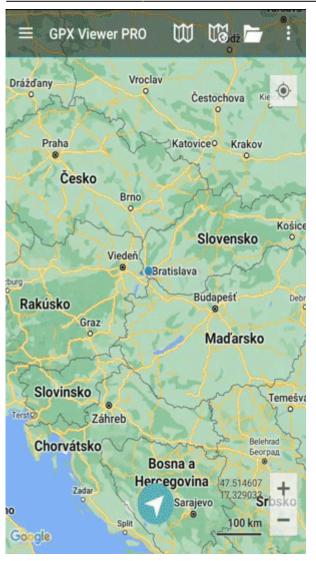

From: https://docs.vecturagames.com/gpxviewer/ - GPX Viewer User Guide

Permanent link: https://docs.vecturagames.com/gpxviewer/doku.php?id=docs:settings\_gps&rev=1678715282

Last update: 2023/03/13 13:48

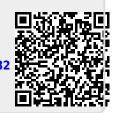